## **フルテキストリンクサービス画面の見方**

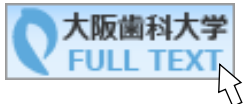

「大阪歯科大学 FULL TEXT」ボタンを押すと、フルテキストリンクサービス画面になります。 この画面では、文献入手( 1)電子ジャーナルの確認 → 2冊子の確認 → 3複写申込)までの トULL TEXT との画面では、メAAAA+ 、d.d..<br>FULL TEXT く<br>手順を簡単に進めることができます。

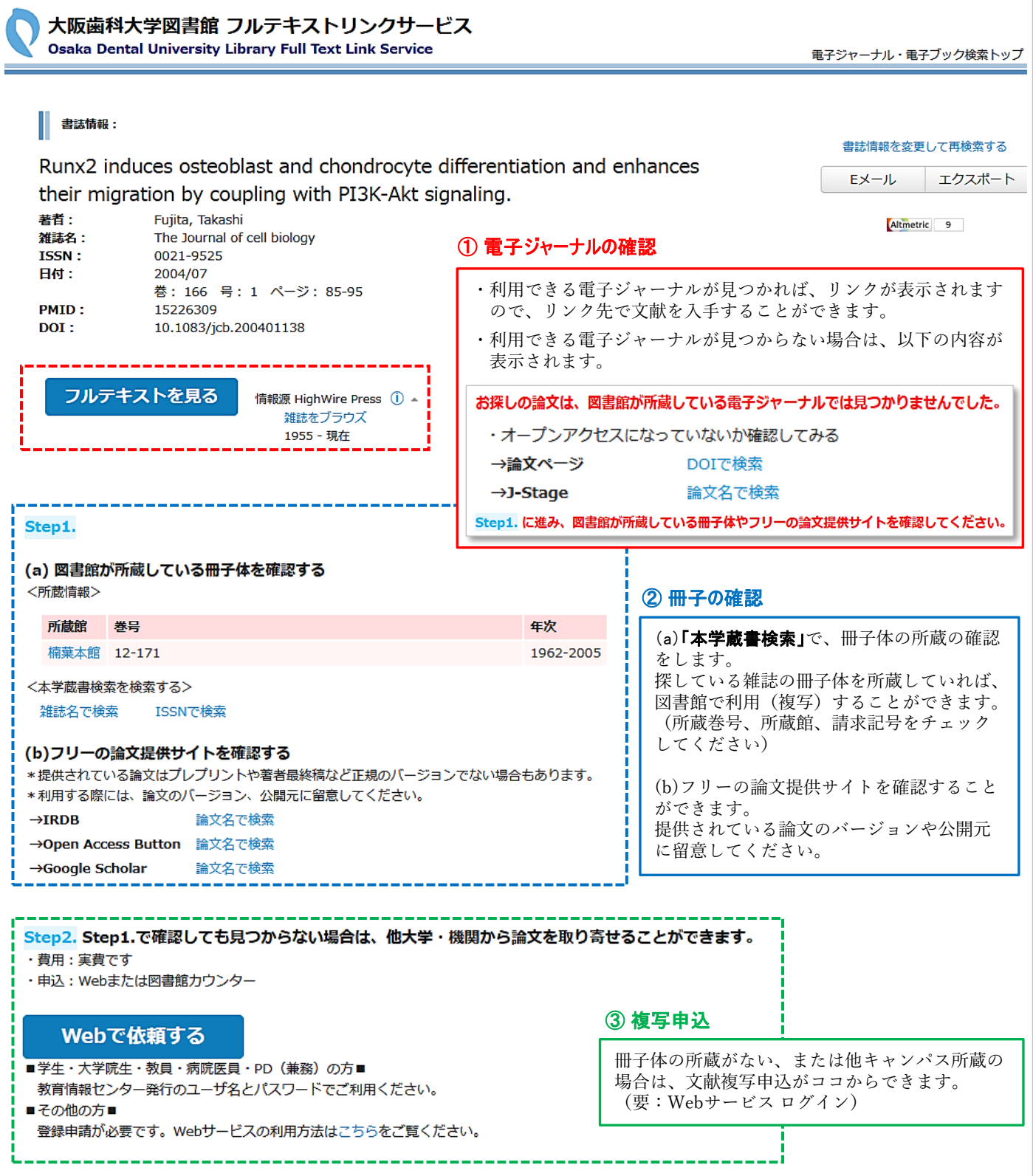

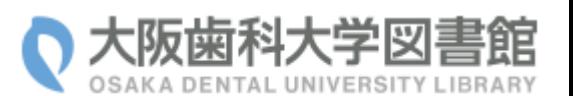